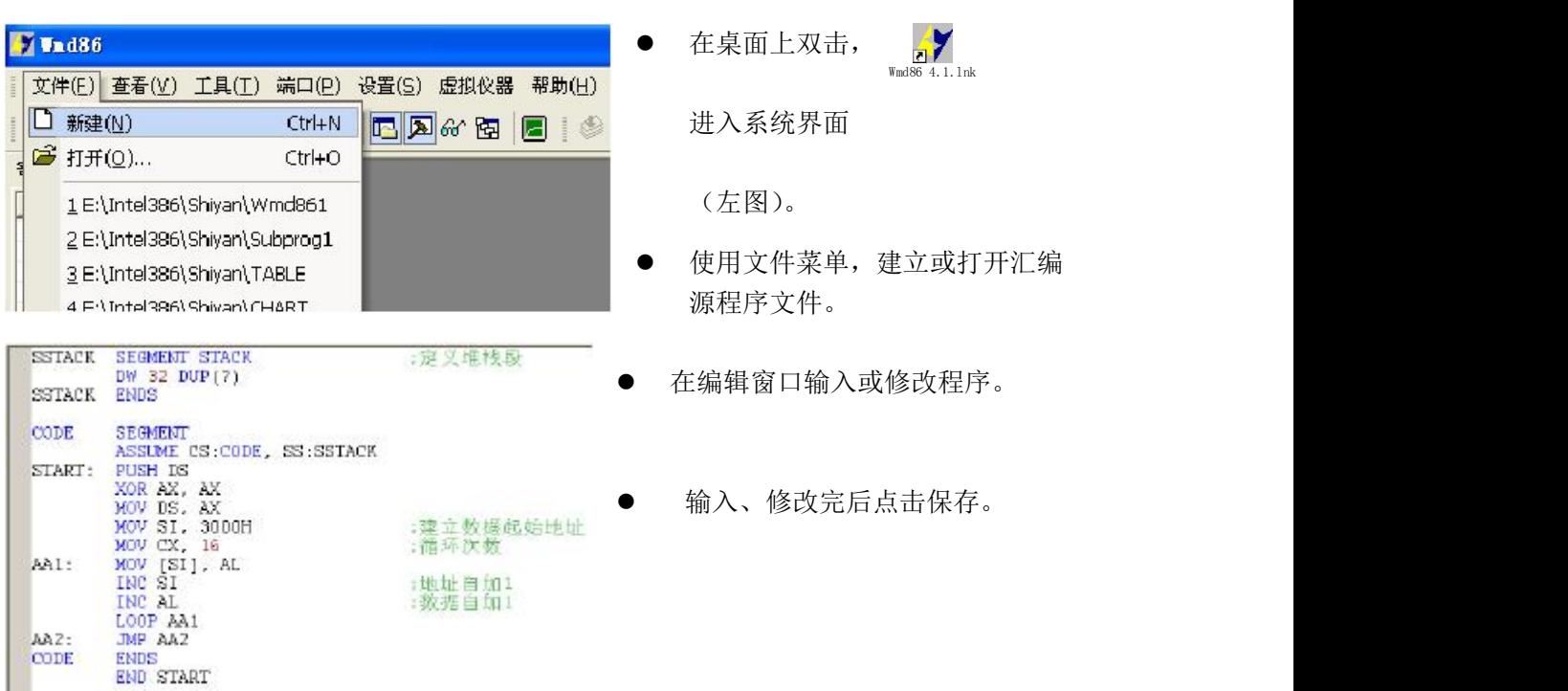

实验仪操作步骤

●点击 <sup>8</sup>》, 编译文件, 若程序编译无误, 则输出如下图(左)所示的输出信息, 然后再点 击 曲进行链接,链接无误输出如下图(右)所示的输出信息。

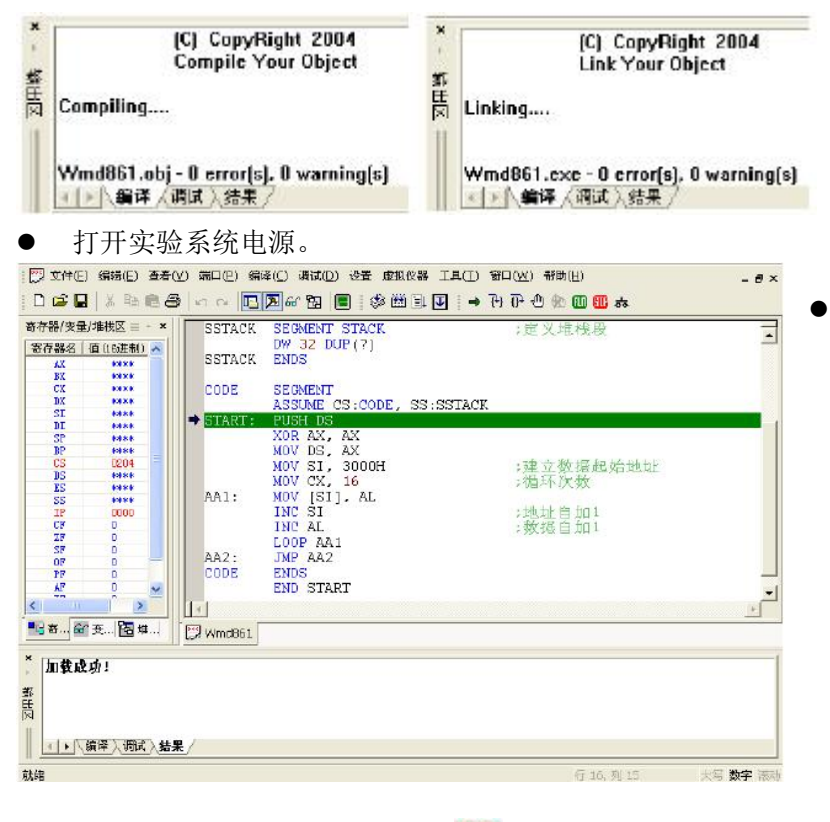

点击 <mark>till</mark> 按钮,运行程序,点击 till 按钮停止程序运行。

点击 二<br>下载程序。

为编译、链接、下载 组合按钮,通过该按 钮可以将编译、链接、 下载一次完成。下载 成功后,在输出区的 结果窗中会显示"加 载成功!",表示程序 已正确下载。起始运 行语句下会有一条绿 色的背景。如左图所 示。

# www.kaoyancas.net<br><br><br>实验一 基本 I/O 接口电路设计实验

# **1.1** 实验目的

- (1) 掌握基本 I/O 接口电路的设计方法。
- (2) 熟练汇编语言 I/O 端口操作指令的使用。

# **1.2** 实验内容

利用三态缓冲器 74LS245、锁存器 74LS374 设计微机总线和外部设备的数据通道,实 现微机对外部输入数据的读取和对输出数据的输出。用开关及 LED 显示单元的开关和数据 灯作为输入和输出显示设备,将读到开关的数据显示在数据灯上。

# **1.3** 实验原理

1.输入接口设计

输入接口一般用三态缓冲器实现,外部设备输入数据通过三态缓冲器,通过数据总线传 送给微机系统。74LS245 是一种 8 通道双向的三态缓冲器,其管脚结构如图 1-1 所示。 DIR 引脚控制缓冲器数据方向, DIR 为 1 表示数据由 A[7:0]至 B[7:0], DIR 为 0 表示数据由 B[7:0]至 A[7:0]。G 引脚为缓冲器的片选信号,低电平有效。

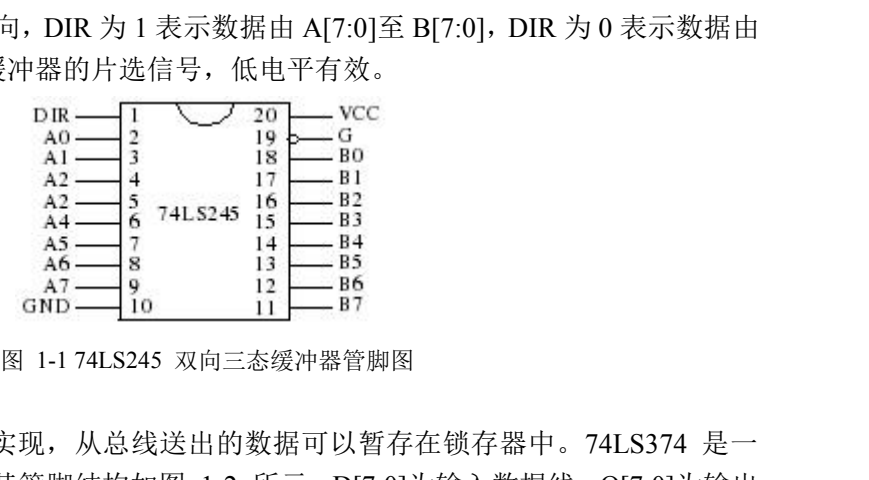

2.输出接口设计

输出接口一般用锁存器实现,从总线送出的数据可以暂存在锁存器中。74LS374 是一 种 8 通道上沿触发锁存器。其管脚结构如图 1-2 所示。D[7:0]为输入数据线,Q[7:0]为输出 数据线。CLK 引脚为锁存控制信号,上升沿有效。当上升沿到时,输出数据线锁存输入数 据线上的数据。OE 引脚为锁存器的片选信号,低电平有效。 <sup>图</sup> 1-2 74LS374 上沿触发锁存器管脚图

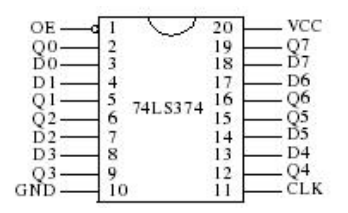

3.输入输出接口设计

用 74LS245 和 74LS374 可以组成一个输入输出接口电路, 既实现数据的输入又实现 数据的输出,输入输出可以占用同一个端口。是输入还是输出用总线读写信号来区分。总线 读信号 IOR 和片选信号 CS 相"或"来控制输入接口 74LS245 的使能信号 G。总线写信 号 IOW 和片选信号 CS 相"或"来控制输出接口 74LS374 的锁存信号 CLK。实验系统 中基本输入输出单元就实现了两组这种的电路,任意 A 组的电路连接如图 1-3 所示。

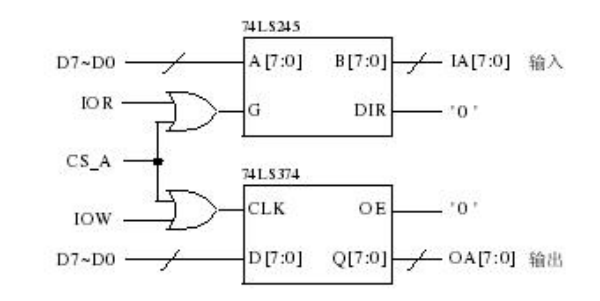

图 1-3 用 74LS245 和 74LS374 组成的输入输出接口电路

# **1.4** 实验说明及步骤

本实验实现的是将开关 K[7:0]的数据通过输入数据通道读入 CPU 的寄存器, 然后再 通过输出数据通道将该数据输出到数据灯显示,该程序循环运行,直到按动键盘上任意按键 再退出程序。实验程序流程如图 1-4 所示。参考实验接线如图 1-5 所示。

实验步骤如下。

(1) 参考图 1-5 所示连接实验线路。

(2) 参考实验流程图编写程序,注意使用正确的端口地址,然后编译链接。

(3) 运行程序, 拨动开关, 观看数据灯显示是否正确。

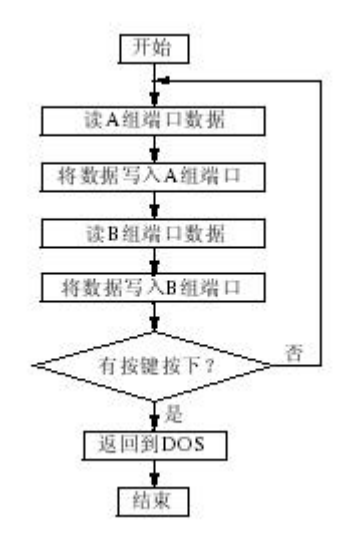

图 1-4 基本 I/O 接口设计实验参考程序流程图

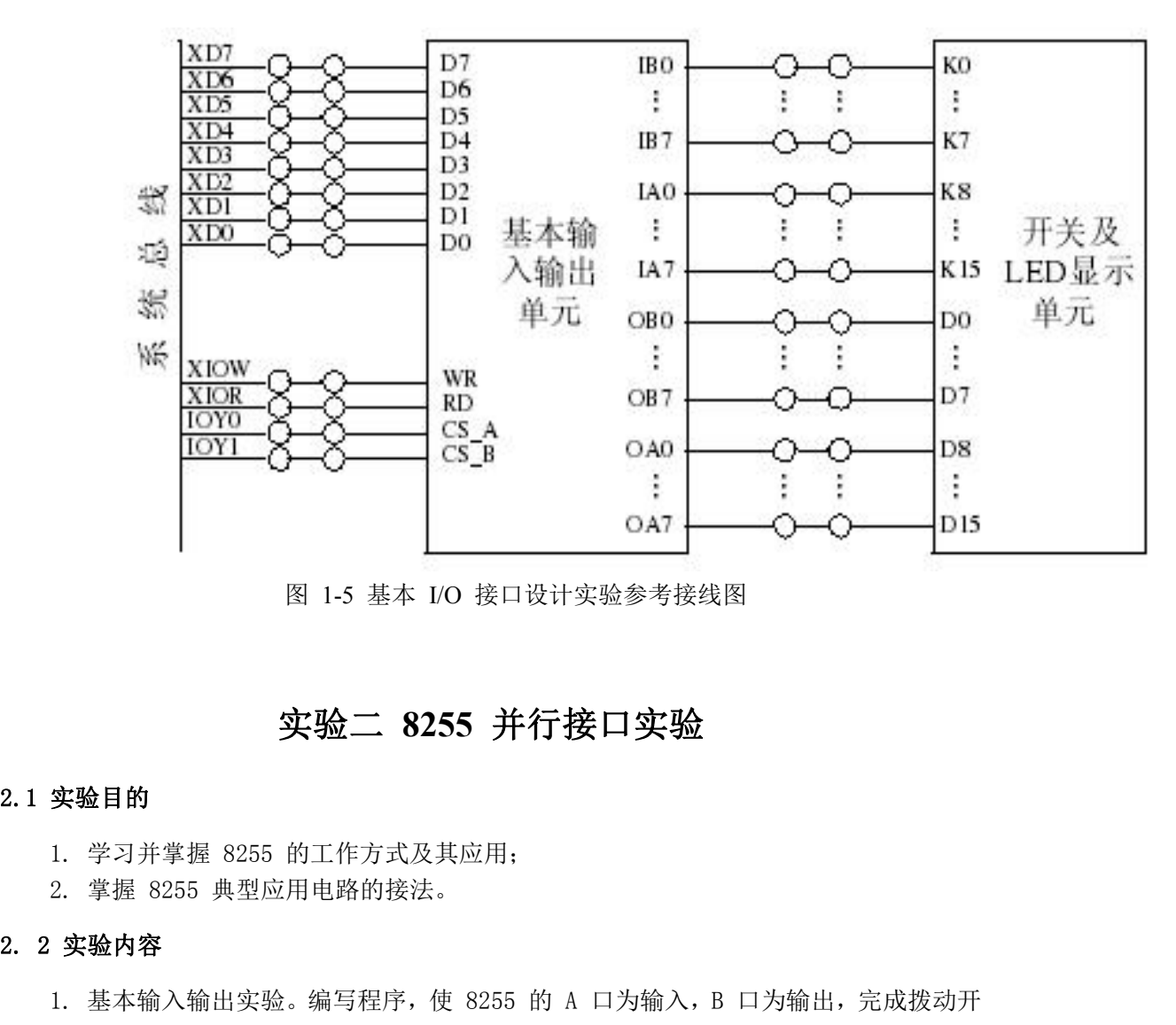

图 1-5 基本 I/O 接口设计实验参考接线图

# 实验二 **8255** 并行接口实验

1. 当 基本 I/O 接口设计实验参考接线图<br><br>**实验目的<br>1. 学习并掌握 8255 的工作方式及其应用;<br>1. 学习并掌握 8255 的工作方式及其应用;<br>2. 掌握 8255 典型应用电路的接法。<br>实验内容<br>1. 基本输入输出实验。编写程序,使 8255 的 A 口为输入,B 口为输出,完成拨动开<br>数据灯的数据传输。要求只要开关拨动,数据灯的显示就发生相应改变。<br>2. 流水灯显示实验。编写程序,使 8255 的 A 口和 R 口** 关到数据灯的数据传输。要求只要开关拨动,数据灯的显示就发生相应改变。

**实验二 8255 并行接口实验**<br>1. 学习并掌握 8255 的工作方式及其应用;<br>2. 掌握 8255 典型应用电路的接法。<br>实验内容<br>1. 基本输入输出实验。编写程序, 使 8255 的 A 口为输入, B 口为输出, 完成拨动开<br>数据灯的数据传输。要求只要开关拨动, 数据灯的显示就发生相应改变。<br>2. 流水灯显示实验。编写程序, 使 8255 的 A 口和 B 口均为输出, 数据灯 D7~D0 由<br>石 每次仅点完。编写程序, 使 2.1 实验目的<br>2.1 实验目的<br>1. 学习并掌握 8255 的工作方式及其应用;<br>2. 掌握 8255 典型应用电路的接法。<br>2. 2 实验内容<br>1. 基本输入输出实验。编写程序,使 8255 的 A 口为输入,B 口为输出,完成拨动开<br>关到数据灯的数据传输。要求只要开关拨动,数据灯的显示就发生相应改变。<br>2. 流水灯显示实验。编写程序,使 8255 的 A 口和 B 口均为输出,数据灯 D7~D0 由<br>左向右,每次仅亮一个灯,循环 一个灯,循环显示。 1. 学习并掌握 8255 的工作方式及其应用;<br>2. 掌握 8255 典型应用电路的接法。<br>**2. 2 实验内容**<br>1. 基本输入输出实验。编写程序,使 8255 的 A 口<br>关到数据灯的数据传输。要求只要开关拨动,数据灯的显<br>2. 流水灯显示实验。编写程序,使 8255 的 A 口和<br>2. 流水灯显示实验。编写程序,使 8255 的 A 口和<br>左向右,每次仅亮一个灯,循环显示,D15~D8 与 D7~D<br>一个灯,循环显示。<br>**2.3** 

略 いっしょう しゅうしょう しゅうしょく しんしょう

# **2.4** 实验步骤

# **1.** 基本输入输出实验

本实验使 8255 端口 A 工作在方式 0 并作为输入口, 端口 B 工作在方式 0 并作为 输出口。用一组开关信号接入端口 A,端口 B 输出线接至一组数据灯上,然后通过对 8255 芯片编程来实现输入输出功能。具体实验步骤如下述:

(1)实验接线图如图 2-7-3 所示,按图连接实验线路图;

(2)编写实验程序,经编译、连接无误后装入系统;

(3)运行程序,改变拨动开关,同时观察 LED 显示,验证程序功能。

# www.kaoyancas.net

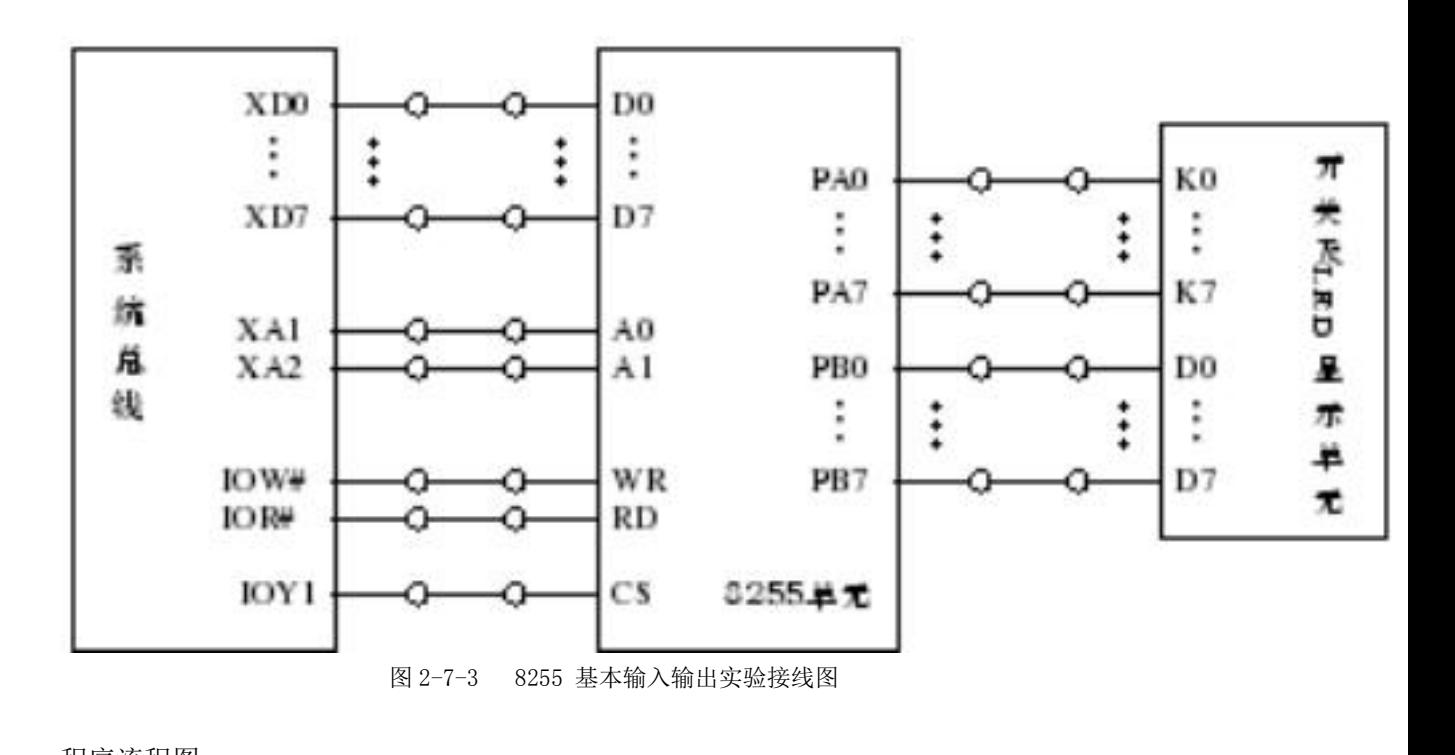

程序流程图

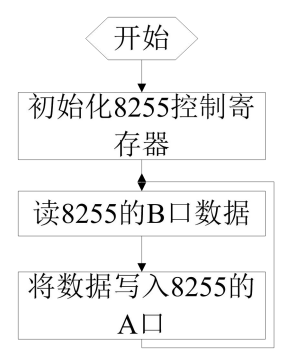

# **2.** 流水灯显示实验

使 8255 的 A 口和 B 口均为输出, 数据灯 D7~D0 由左向右, 每次仅亮一个灯, 循 环显示,D15~D8 与 D7~D0 正相反,由右向左,每次仅点亮一个灯,循环显示。实验接 线图如图 2-7-4 所示。实验步骤如下所述:

- (1)按图 2-7-4 连接实验线路图;
- (2)编写实验程序,经编译、链接无误后装入系统;
- (3)运行程序,观察 LED 灯的显示,验证程序功能;
- (4)自己改变流水灯的方式,编写程序。

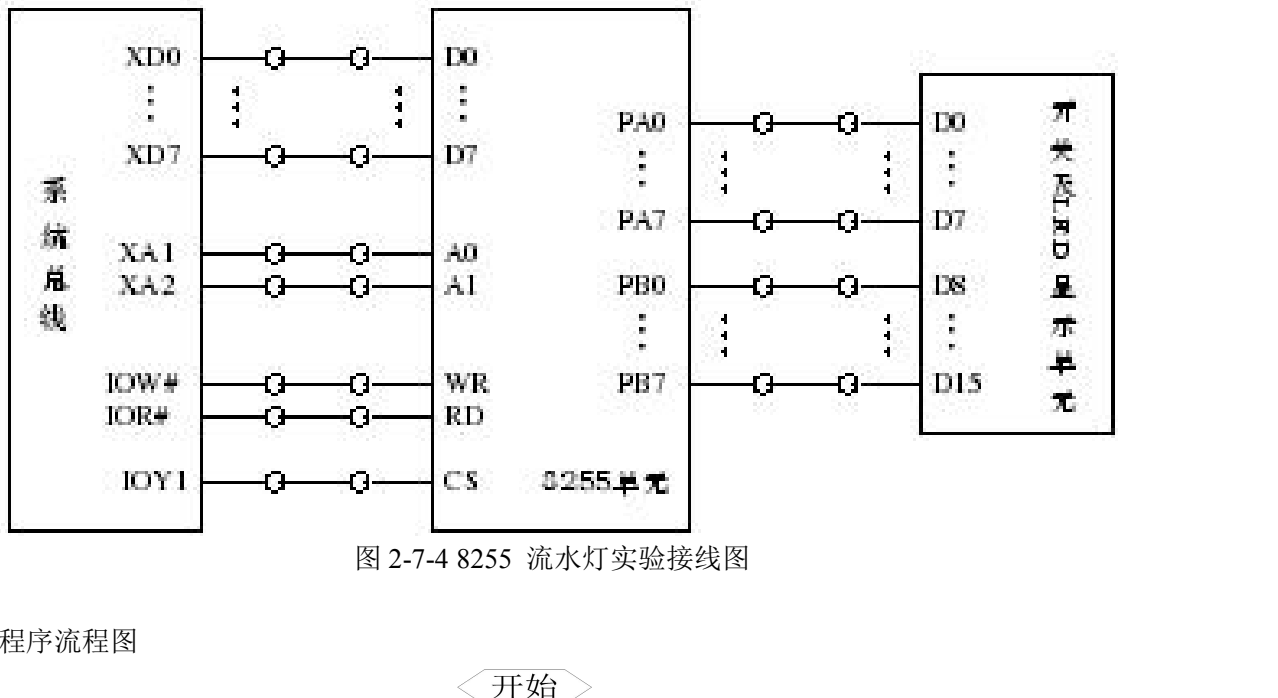

程序流程图

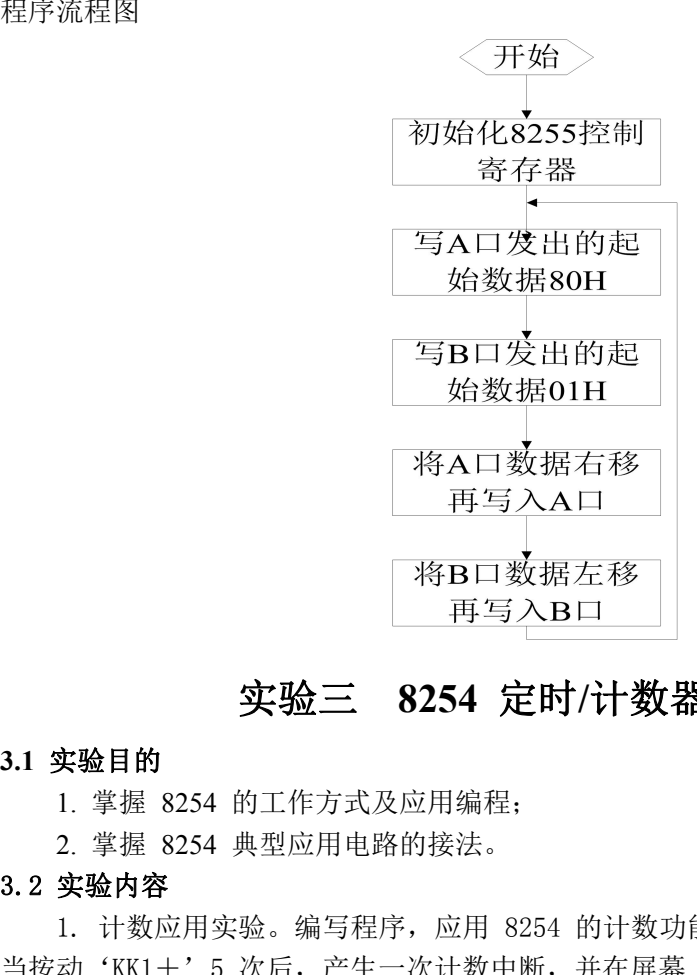

# 实验三 **8254** 定时**/**计数器应用实验

# **3.1** 实验目的

- 1. 掌握 8254 的工作方式及应用编程;
- 2. 掌握 8254 典型应用电路的接法。

1. 计数据方式 3. 计数据存储 1. 计数据 1. 学验<br>1. 学验三 8254 定时/计数器应用实验<br>1. 掌握 8254 的工作方式及应用编程:<br>1. 掌握 8254 的工作方式及应用编程:<br>2. 掌握 8254 典型应用电路的接法。<br>2. 掌握 8254 典型应用电路的接法。<br>5. 变验内容<br>1. 计数应用实验。编写程序, 应用 8254 的计数功能,使用单次脉冲模拟计数, 使每<br>5. "KKL+"5 次后, 产生一次计数中断 当按动'KK1+'5 次后,产生一次计数中断,并在屏幕上显示一个字符'M'。 2. 定时应用实验。编写程序,应用 8254 的定时功能,产生一个 1ms 的方波。 3.1 实验目的<br>3.1 实验日的<br>1. 掌握 8254 的工作方式及应用编程;<br>2. 掌握 8254 典型应用电路的接法。<br>3.2 实验内容<br>1. 计数应用实验。编写程序,应用 8254 的计数功能<br>当按动'KK1+'5 次后,产生一次计数中断,并在屏幕。<br>当按动'KK1+'5 次后,产生一次计数中断,并在屏幕。<br>2. 定时应用实验。编写程序,应用 8254 的定时功能<br>3.3 实验原理<br>略略 3.1 实验目的<br>
1. 掌握 8254 的工作方式及应用编程;<br>
2. 掌握 8254 典型应用电路的接法。<br>
3.2 实验内容<br>
1. 计数应用实验。编写程序,应用 8254 的计数功<br>
当按动'KK1+'5 次后,产生一次计数中断,并在屏幕<br>
当按动'KK1+'5 次后,产生一次计数中断,并在屏幕<br>
2. 定时应用实验。编写程序,应用 8254 的定时功<br>
3.3 实验原理<br>
略略<br>
路<br>
3.4 实验步骤<br>
1. 计数应用实验 实验目的<br>1. 掌握 8254 的工作方式及应用编程;<br>2. 掌握 8254 典型应用电路的接法。<br>**实验内容**<br>1. 计数应用实验。编写程序,应用 8254 的计数功能,使用<br>动'KK1+'5 次后,产生一次计数中断,并在屏幕上显示一<br>动'KK1+'5 次后,产生一次计数中断,并在屏幕上显示一<br>2. 定时应用实验。编写程序,应用 8254 的定时功能,产生<br>**实验原理**<br>略<br>实验步骤

略 いっしょう しゅうしょう しゅうしょく しんしょう

WWW kaoyancas. net<br>编写程序, 将 8254 的计数器 0 设置为方式 3, 计数值为十进制数 4, 用单次脉冲 KK1+作为<br>时钟, 0UT0 连接 MIR7, 每当 KK1+按动 5 次后产生中断请求, 在屏幕上显示字符"M"。 WWW kaoyancas.net<br>编写程序,将8254的计数器0设置为方式3,计数值为十进制数4,用单次脉冲 KK1+作为<br>CLK0 时钟,OUT0 连接 MIR7,每当 KK1+按动 5 次后产生中断请求,在屏幕上显示字符 "M"。<br>实验步骤:<br>(1) 实验接线如图 2-5-2 所示. WWW kac<br>编写程序, 将 8254 的计数器 0 设置为方式 3, 计数值为十进制数 4, 用单次脉冲 F<br>时钟, 0UT0 连接 MIR7, 每当 KK1+按动 5 次后产生中断请求, 在屏幕上显示字<br>实验步骤:<br>(1) 实验接线如图 2-5-2 所示;<br>(2) 编写实验程序, 经编译、链接无误后装入系统;<br>(3) 运行程序, 按动 KK1+产生单次脉冲, 观察实验现象,

实验步骤:

(2)编写实验程序,经编译、链接无误后装入系统;

(3)运行程序,按动 KK1+产生单次脉冲,观察实验现象;

(4)改变计数值,验证 8254 的计数功能。

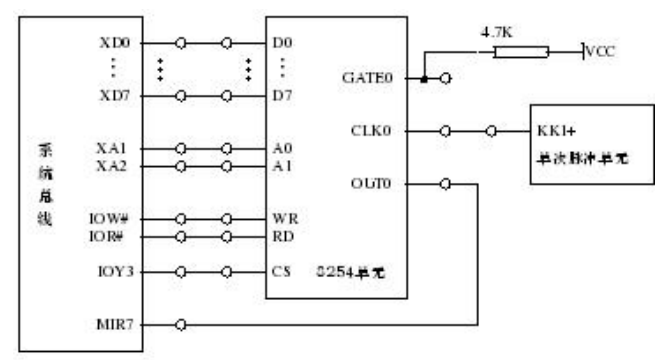

图 2-5-2 8254 计数应用实验接线图

程序流程图

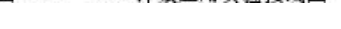

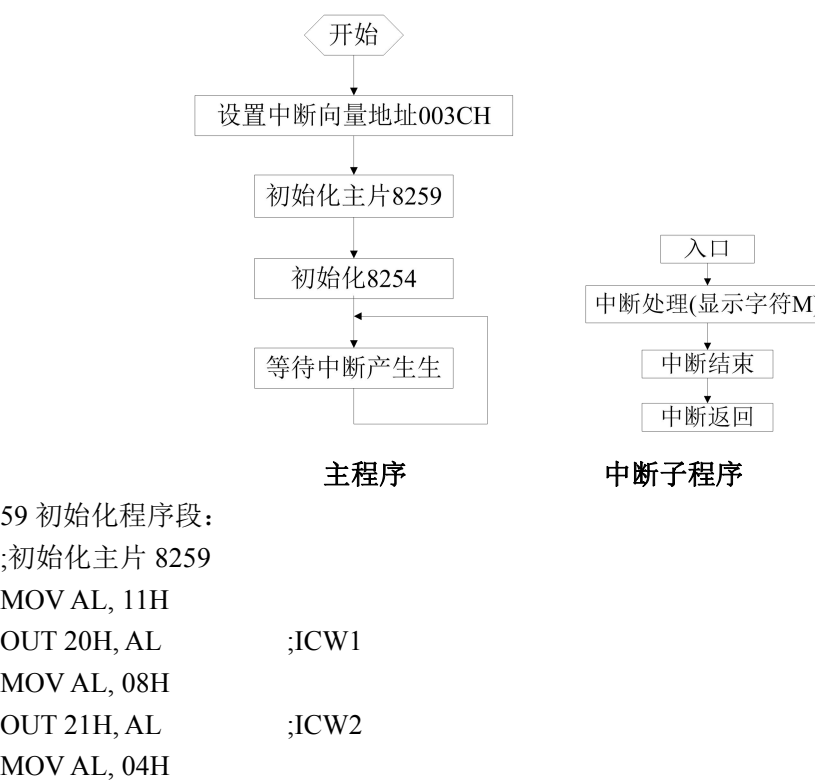

主程序 - 中断子程序

8259 初始化程序段: ;初始化主片 8259

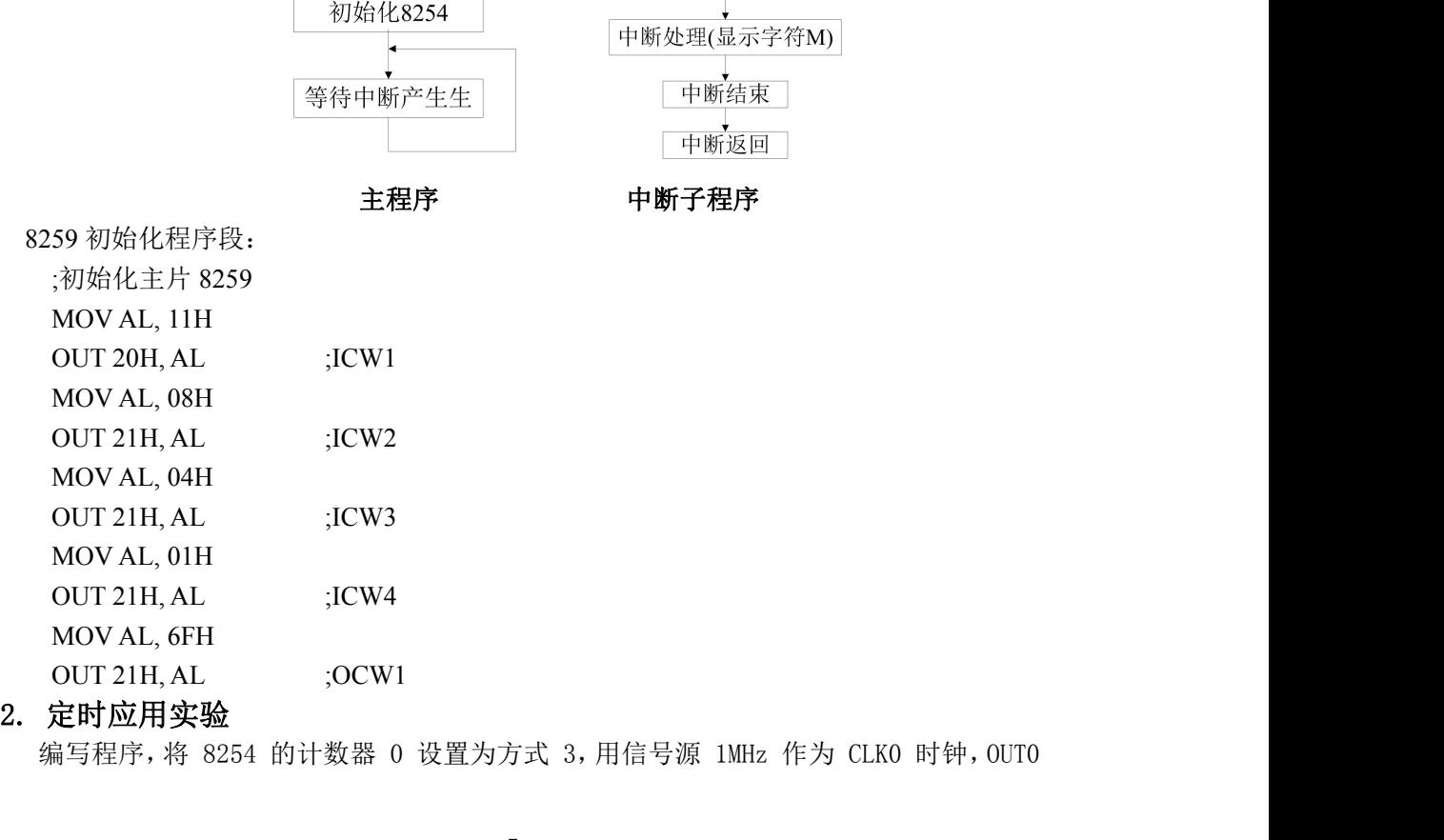

- 
- 为波形输出 1ms 方波。实验步骤: WWW K<br>形输出 1ms 方波。实验步骤:<br>(1)接线图如图 2-5-3 所示;<br>(2)根据实验内容,编写实验程序,经编译、链接无误后装入系统;<br>(3)运行实验程序,用示波器测试 OUTO 输出,验证程序功能。 (2)根据实验内容,编写实验程序,经编译、链接无误后装入系统;
	-

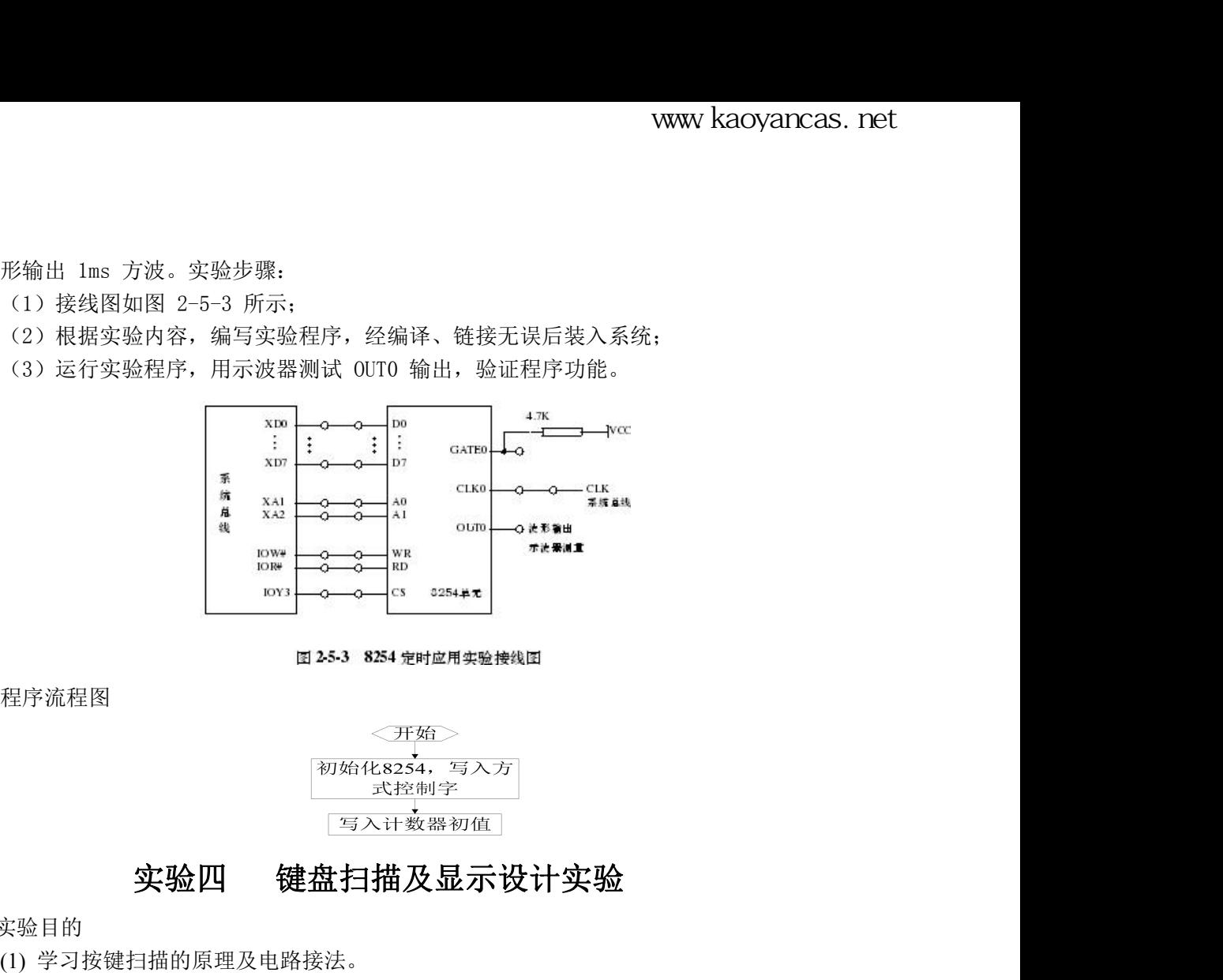

程序流程图

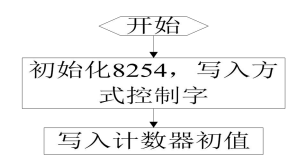

- 4.1 实验目的
	- (1) 学习按键扫描的原理及电路接法。
	- (2) 掌握利用 8255 完成按键扫描及显示。
		- 实验设备
- 

3. 2 实验内容<br>
4.1 实验目的<br>
3. 2 学验四 《魏盘扫描及显示》<br>
4.1 实验目的<br>
3. 2 掌握利用 8255 完成按键扫描及显示。<br>
实验设备<br>
4.2 实验内容<br>
连接 8255 与键盘扫描单元,编写程序完成按键扫描功<br>
4.2 实验内容<br>
连接 8255 与键盘扫描单元,编写程序完成按键扫描功<br>
4.2 实验内容<br>
连接 8255 与键盘扫描单元,编写程序完成按键扫描功<br>
4.3 实验说明及步骤 连接 8255 与键盘扫描单元, 编写程序完成按键扫描功能, 并将读到的按键值依次显示 在数码管上。

4.3. 实验说明及步骤

实验系统中的键盘及数码管显示单元提供了 4 行×4 列共 16 个按键,4 个 7 段数码管也

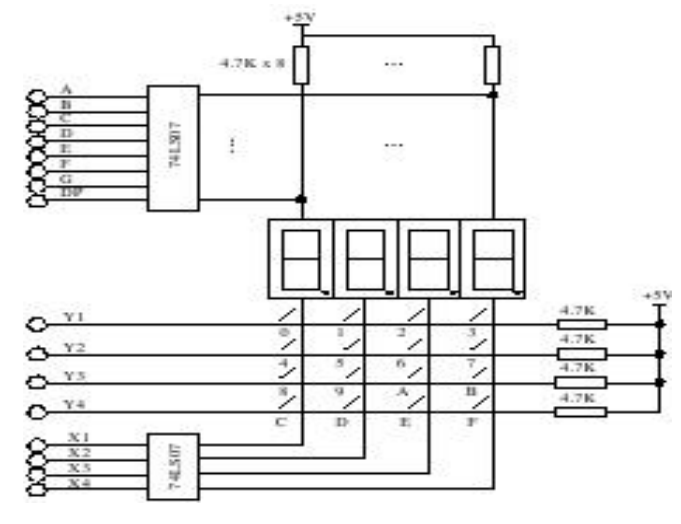

图 4-1 键盘及数码管显示单元电路

接成扫描电路方式。共用段位控制信号 A~Dp, 各自独立的公共端及列选择信号 X1~X4, 行扫描信号为 Y1~Y4。电路原理如图 4-1 所示。

X1~X4 控制 4 位数码管的公共端,并连接到按键的一端,作为列选,确定是哪一列 的按键按下。Y1~Y4 连接到按键的另一端,作为行选,用于检测哪一行的按键按下。结合 行选和列选即可得出是哪一个按键按下。在软件设计上要注意消除按键抖动的处理以及数码 管显示的刷新。

参考程序流程如图 4-2 所示,参考实验接线如图 4-3 所示。 运行程序,按下按键,观察数码管的显示,验证程序功能

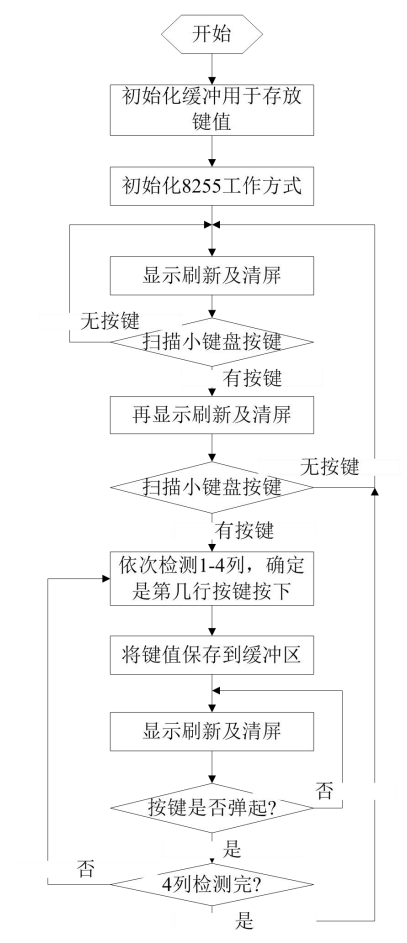

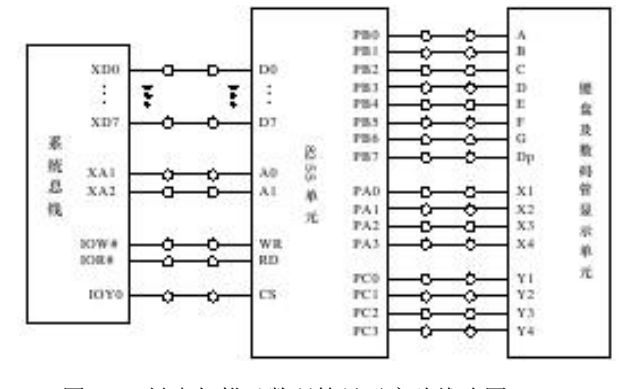

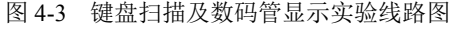

图 4-2 参考程序流程图

# **LED** 字符代码表:

 $\Gamma$  F

3FH,06H,5BH,4FH,66H,6DH,7DH,07H,7FH,6FH,77H,7CH,39H,5EH,79H,71H

|              |                                 |                |        |                |  | www kaoyancas. net |  |
|--------------|---------------------------------|----------------|--------|----------------|--|--------------------|--|
|              |                                 |                |        |                |  |                    |  |
|              |                                 | 附录一 实验箱布局图     |        |                |  |                    |  |
| 电源<br>开关     |                                 | 系统总线单元         |        |                |  | 直流电机单元             |  |
|              |                                 |                |        |                |  | 温控单元               |  |
| 地址译码单元       | 8259单元                          | 8237单元         | 8255单元 | 8254单元         |  | D/A转换<br>单元        |  |
| 基本输入输出<br>单元 | 电子发声<br>单元                      | SRAM单元         |        | A/D转换单元        |  | 点阵LED单元            |  |
| 16550单元      | <b>FLASH</b><br>ROM 单元          |                |        |                |  | 单次脉冲单元             |  |
|              | L                               | 扩展单元           |        | 键盘及数码管<br>显示单元 |  |                    |  |
| 开关及LED显示单元   | $\mathbf C$<br>D<br>接<br>$\Box$ | 面包板            |        |                |  |                    |  |
|              |                                 | TD-PIT+实验平台结构图 |        |                |  |                    |  |
|              |                                 | 附录二 系统编程信息     |        |                |  |                    |  |
| 编址           |                                 |                |        |                |  |                    |  |

# 系统编址

采用内存与 IO 独立编址形式,内存地址空间和外设地址空间是相对独立的。内存地 址是连续的 1M 字节,从 00000H~FFFFFH。外设的地址范围从 0000H~FFFFH,总共 64K 字节。

(1)存储器编址

存储器编址情况见下表。

附表 2-1 存储器编址

|         | 信号线             | 编址空间                  |
|---------|-----------------|-----------------------|
| 系统程序存储器 |                 | $E0000H \sim FFFFFH$  |
| 系统数据存储器 |                 | $00000H \sim 1$ FFFFH |
|         | MY <sub>0</sub> | $80000H \sim 9$ FFFFH |
| 扩展存储器   | MY1             | $A0000H \sim B$ FFFFH |

(2)输入/输出接口编址

输入/输出接口编址见下表。

附表 2-2 输入/输出接口编址

|           | 信号线         | 编址空间                |  |
|-----------|-------------|---------------------|--|
| 主片 8259   |             | 20H, 21H            |  |
| 从片 8259   |             | $AOH$ , $A1H$       |  |
| 扩展 I/O 接口 | <b>JOY0</b> | $0600H - 063FH$     |  |
|           | IOY1        | $0640H - 067FH$     |  |
|           | IOY2        | $0680H \sim 06BFH$  |  |
|           | IOY3        | $06COH \sim 06$ FFH |  |

**WWW 4.2 INT 10 功能说明**<br>INT 10 功能使用说明如附表 2-3 所示。<br>附表 2-3 INT 10 功能使用说明

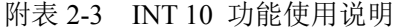

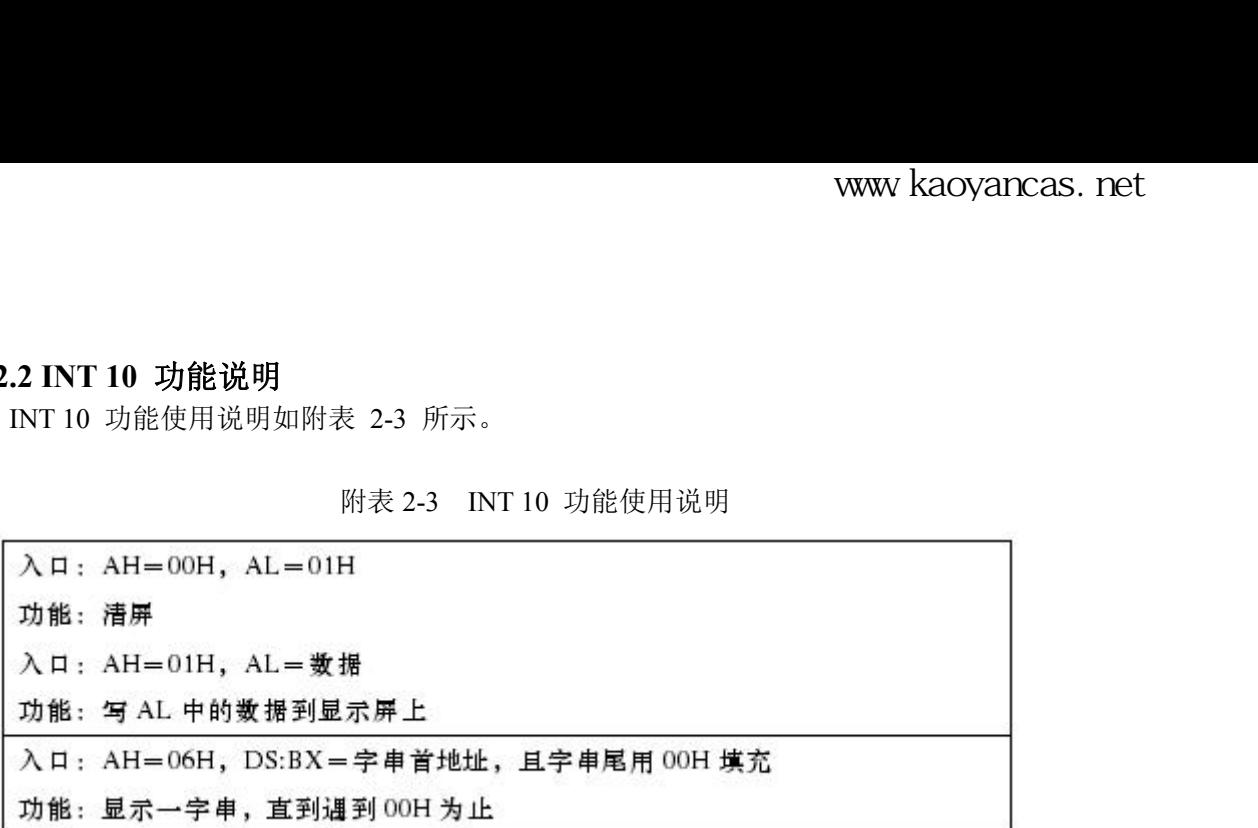